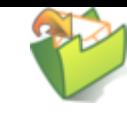

# **How to create presentations with emacs-reveal**

(Press ? for help, n and p for next and previous slide; usage hints  $\vec{q}$ [\)](https://oer.gitlab.io/hints.html)

Jens Lechtenbörger ([License Information](#page-61-0)) January 2024 (emacs-reveal 9.32.1 and later)

A separate [Howto for Text-To-Speech \(TTS\) with emacs](file:///builds/oer/emacs-reveal-howto/public/tts-howto.html)[reveal](file:///builds/oer/emacs-reveal-howto/public/tts-howto.html)<sub>®</sub> exists as well...

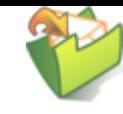

# **Presentation Hints**

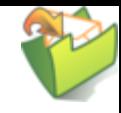

#### **General**

- This is a reveal.js $_\mathrm{P}$  presentation and an [Open](https://en.wikipedia.org/wiki/Open_educational_resources) [Educational Resource \(OER\)](https://en.wikipedia.org/wiki/Open_educational_resources)
	- Generated with emacs-reveal rfrom [Free/libre Org mode sources](https://gitlab.com/oer/emacs-reveal-howto)
		- See usage hints for emacs-reveal [presentations](https://oer.gitlab.io/hints.html)
	- Key bindings and navigation
		- Navigation with standard controls in lower right  $\circ$
		- $\circ$  Press "?" to see key bindings of reveal.js, e.g.:
			- Keys "n" and "p" move to next and previous slide (mouse wheel works as well)
			- Search with Ctrl-Shift-F
			- Up/down (swiping, arrows) move within sections, left/right jump between sections (type "o" to see what is where)
			- Type "g", slide number, Enter, to jump to that slide
		- $\circ$  Custom controls in lower left with selected features
		- Browser history works
		- Zoom with Ctrl-Mouse or Alt-Mouse

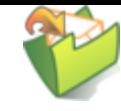

# **Why?**

- I created emacs-reveal as software bundle to produce [Open Educational Resources \(OER\)](https://en.wikipedia.org/wiki/Open_educational_resources) of for my own teaching
	- Described in ([Lechtenbörger 2019a](#page-60-0))
	- Personally, I prefer text over video when learning
		- $\circ$  Skim reading with superior search, navigation, and hyperlinks; own speed
		- Lots of students like audio explanations (and PDF), though
- Education should be free and open
	- [Recording of a talk "Open Educational Resources: What, why, and](https://electures.uni-muenster.de/engage/theodul/ui/core.html?id=bfd84252-634d-40d0-996a-3979a21abe3e) [how?"](https://electures.uni-muenster.de/engage/theodul/ui/core.html?id=bfd84252-634d-40d0-996a-3979a21abe3e) $\sigma$
	- **Proper license attribution is a hassle** 
		- Emacs-reveal simplifies that process (for me), see ([Lechtenbörger](#page-60-0) 2019b)

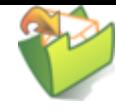

#### **Offline work**

- Students often ask for download-able presentations
- Alternatives
	- 1.Clone repository, build presentations locally (see Usage  $\blacktriangleright$ )
	- 2.Download build artifacts from recent pipeline $_{\mathcal{O}}$  (if not expired)
	- 3. Generate PDF
		- Why, really?
			- Why not download source files instead?
			- Org [mode](https://orgmode.org/) $\sigma$ , which is plain text
		- Change the URL by adding "?print-pdf" after ".html" , then print to PDF file (usually, Ctrl-p)
			- o Or print to PDF in Docker
				- E.g., [printed](https://oer.gitlab.io/emacs-reveal-howto/pdfs/How%20to%20create%20presentations%20with%20emacs-reveal.pdf) howto
		- Alternatively, generate PDF via LaTeX from Org source file
			- Replace .html (and whatever follows) in address bar of browser with .pdf E.g., this [howto](https://oer.gitlab.io/emacs-reveal-howto/howto.pdf) as PDF

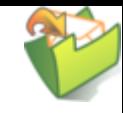

#### **Audio**

- Audio should start automatically here (differently from emacs-reveal's default)
	- Enthusiast by [Tours](https://freemusicarchive.org/music/Tours/)
		- Licensed under Creative Commons [Attribution](https://creativecommons.org/licenses/by/3.0/) 3.0 Unported (CC BY 3.0)
		- Converted to free Ogg [format](https://en.wikipedia.org/wiki/Ogg) $\sigma$  with [Audacity](https://www.audacityteam.org/)
	- See [compatibility and known issues of the underlying audio](https://github.com/rajgoel/reveal.js-plugins/tree/master/audio-slideshow#user-content-compatibility-and-known-issues) [plugin](https://github.com/rajgoel/reveal.js-plugins/tree/master/audio-slideshow#user-content-compatibility-and-known-issues)<sub>a</sub>
		- [Firefox](https://www.mozilla.org/en-US/firefox/)<sub>n</sub>, which I recommend as browser in general (here in [English](https://blogs.fsfe.org/jens.lechtenboerger/2015/06/09/three-steps-towards-more-privacy-on-the-net/)<sub>n</sub> and [here](https://www.informationelle-selbstbestimmung-im-internet.de/) in [German](https://www.informationelle-selbstbestimmung-im-internet.de/)<sub>d</sub>, seems to work everywhere
	- Audio controls are shown at bottom left

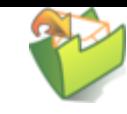

Figur un[d](https://packages.debian.org/stretch/openclipart-svg)er[e](https://packages.debian.org/stretch/openclipart-svg) [CC0 1.0](https://creativecommons.org/publicdomain/zero/1.0/)

# **(Speaker) Notes**

- Slides contain additional notes as plain text if you see the folder icon at the top right (as on this slide)
	- Either use custom controls (icons in lower left) to toggle notes or (deprecated) press "v" to see the "courseware view" or click on that icon or press "s" to see the "speaker notes view"
	- You need to allow pop-ups
		- $\circ$  If the pop-up window does not work, you may need to press "s" twice or close the pop-up window once

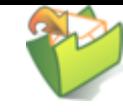

#### Speaker notes

#### These are sample notes

- Lists can be used here
- You can time your presentation
	- Maybe look at [one](https://gitlab.com/lechten/talks-2018/blob/master/2018-04-24-Blockchain.org)  $\mathbb{Z}^1$  of my talks to see how to define timing

#### **Text-To-Speech (TTS)**

- Audio can be generated from speaker notes and used in a "video-mode"
- [Demo presentation](file:///builds/oer/emacs-reveal-howto/public/tts-howto.html)<sub>®</sub>

# **Introduction**

# **What's This?**

- Emacs reveal is free software<sub>®</sub> to generate [reveal.js](https://revealjs.com/)<sub>&</sub> presentations (slides with audio) from simple text files in [Org mode](https://orgmode.org/)
	- Benefits  $\blacksquare$ 
		- $\circ$  For your audience
			- o Self-contained presentations embedding audio
			- Usable on lots of (including mobile and offline) devices with just a browser
		- For you as producer
			- $\circ$  Separation of layout and contents (similarly to, e.g., LaTeX)
			- Simple text format allows diff and merge for ease of collaboration

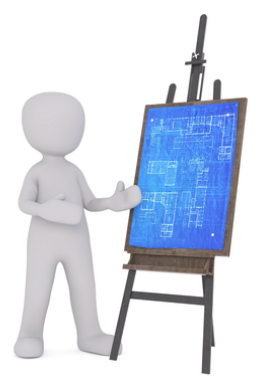

#### **Prerequisites**

- I suppose (and strongly recommend) that you use  $GW/L$ inux ([help on getting started](https://getgnulinux.org/switch_to_linux/try_or_install/) $\sigma$ )
	- Actually, not much here is operating system specific
- Emacs-reveal should really be used with the text editor [GNU Emacs](https://www.gnu.org/software/emacs/)
	- (You could try other editors and build presentations within GitLab, thanks to GitLab's infrastructure)
		- $\circ$  (In fact, you do not need an editor at all but could edit presentations using a [Web](https://gitlab.com/-/ide/project/oer/emacs-reveal-howto/edit/main/) browser on GitLab.com, e.g., with the Web IDE <sub>(requires login)</sub>)

#### **Installation and Quickstart**

- Emacs-reveal builds upon Gnu Emacs with [Org](https://orgmode.org/) [mode](https://orgmode.org/)
	- Emacs reveal [is available as free software on GitLab](https://gitlab.com/oer/emacs-reveal)<sub>®</sub>
- You also need Git
	- [Getting started](https://git-scm.com/book/en/v2/Getting-Started-Installing-Git)  $\sigma$ 
		- The Pro Git [book](https://git-scm.com/book/en/v2)♂ is a great source in general
	- [Git introduction as OER](https://oer.gitlab.io/oer-courses/cacs/Git-Introduction.html)<sub>Q</sub> (created with emacs reveal)
- And maybe more, see next slide

#### **LaTeX and other dependencies**

- By default, emacs-reveal generates HTML presentations and PDF variants
	- PDF output requires a LaTeX installation
		- If missing, elisp/publish.el stops with an error, resulting in **broken** presentations
	- Add following to beginning of elisp/publish.el to generate only HTML

(setq oer-reveal-publish-org-publishing-functions '(oer-reveal-publish-to-reveal))

- This howto also contains a [DOT/Graphviz example](#page-54-0)  $\blacktriangleright$ 
	- Dependencies of emacs-reveal specified in two Docker files
		- o [docker/debian-emacs-tex/Dockerfile](https://gitlab.com/oer/emacs-reveal/-/blob/main/docker/debian-emacs-tex/Dockerfile)
		- o [docker/emacs-reveal/Dockerfile](https://gitlab.com/oer/emacs-reveal/-/blob/main/docker/emacs-reveal/Dockerfile)

# **Initial Consideration**

- Emacs-reveal can manage bundled software
	- (Submodules for Lisp packages Org mode, org-re-reveal, org-rereveal-citeproc, org-re-reveal-ref, oer-reveal as well as reveal.js with several plugins)
	- Default with customizable variable emacs reveal managed install-p being t
	- Variable oer-reveal-revealjs-version specifies the target version of reveal.js for emacs-reveal
- Or, you manage those components yourself
	- Set emacs-reveal-managed-install-p to nil
- In any case, emacs reveal changes values of other packages (org-ref, oer-reveal) without warning

# <span id="page-15-0"></span>**Managed install of emacs-reveal**

- Install emacs reveal in a directory of your choice
	- 1. Choose directory, e.g., ~/.emacs.d/elpa, and clone software
		- cd ~/.emacs.d/elpa
		- git clone --recursive https://gitlab.com/oer/emacsreveal.git
			- (Option --recursive downloads submodules)
	- 2. Add following lines to  $\sim$  / . emacs
		- (add-to-list 'load-path "~/.emacs.d/elpa/emacsreveal")
		- (require 'emacs-reveal)
	- 3. Restart Emacs (installation of org-ref or citeproc is offered, if necessary)

### **Alternative installation**

- You may prefer to manage submodules of emacs reveal yourself
	- 1. Choose directory and clone (without option --recursive)
		- cd ~/.emacs.d/elpa
		- git clone https://gitlab.com/oer/emacs-reveal.git
	- 2. Add following lines to  $\sim$  / . emacs
		- (add-to-list 'load-path "~/.emacs.d/elpa/emacsreveal")
		- (setq emacs-reveal-managed-install-p nil) o Read doc string of emacs - reveal-managed-install-p
		- (require 'emacs-reveal)
	- 3. (Now, subdirectories under "~/.emacs.d/elpa/emacsreveal" remain empty)

# <span id="page-17-0"></span>**Quickstart with emacs-reveal**

- E.g., generate this howto
	- 1. Install emacs-reveal (see previous two slides for alternatives)
	- 2. Choose directory for howto, clone it
		- git clone --recursive https://gitlab.com/oer/emacsreveal-howto.git
			- Option - recursive gets an embedded repository for figures
		- cd emacs-reveal-howto/
	- 3. Generate the HTML presentation from Org source howto.org
		- emacs --batch --load elisp/publish.el
		- Publication code needs to be able to locate emacs reveal, el
			- $\circ$  Code in elisp/publish.el tries (a)  $\sim$  /. emacs.d/elpa/emacs-reveal (suggested on ◄ [earlier](#page-15-0) slide) and (b) sibling directory emacs - reveal

# **Default Configuration**

- Package oer-reveal (included in emacs-reveal) ships the file org/config.org
	- Meant to be included in source files of presentations for default  $\blacksquare$ configuration
		- $\circ$  Included at top of the source code of this howto
		- Please take a look

<span id="page-19-0"></span>**Usage**

### **Alternatives**

- 1. Create presentations locally on Command Line
- 2. Create presentations in GNU Emacs
- 3. Create presentations with [Docker](https://www.docker.com/)
	- [Docker image emacs-reveal](https://gitlab.com/oer/emacs-reveal/container_registry)<sub>g</sub>
		- **Similarly to previous alternative; necessary** software bundled
		- See README of [emacs-reveal](https://gitlab.com/oer/emacs-reveal/blob/main/README.md)
		- [Introduction](https://oer.gitlab.io/oer-courses/vm-neuland/Docker.html) to Docker<sub>3</sub>, built with emacs reveal
- 4. Create and publish presentations on [GitLab](https://about.gitlab.com/)
	- Based on [GitLab Continuous Integration](https://docs.gitlab.com/ce/ci/) [infrastructure](https://docs.gitlab.com/ce/ci/)<sub>n</sub> and above Docker image

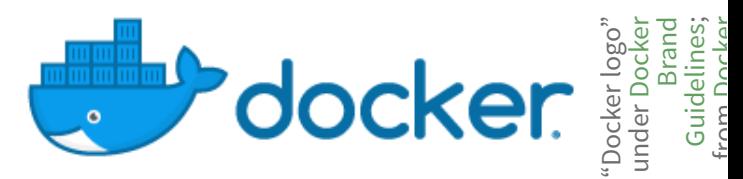

[Imprint](file:///imprint.html) | [Privacy](file:///privacy.html) Policy

"GitLab Log

Gitl

by under

[GitLab](https://gitlab.com/gitlab-com/gitlab-artwork/blob/master/README.md)<br>[CC B](https://creativecommons.org/licenses/by-nc-sa/4.0/)Y-<br>c^ 4 ^  $\searrow$ 

. . from

[NC-SA 4.0](https://creativecommons.org/licenses/by-nc-sa/4.0/)

o"

: <u>.</u>

from

### **Build Presentations on Command Line**

- 0. Install < emacs-reveal and < [howto](#page-17-0)
- 1. Create Org file in directory emacs-reveal-howto
	- See contained source file for this presentation, howto.org
- 2. Build presentations for files ending in. org
	- (Except internal ones, see function oer-reveal-publishall)
	- emacs --batch --load elisp/publish.el
		- **Presentations are built in subdirectory public/**
- 3. Open presentation in [Firefox](https://www.mozilla.org/en-US/firefox/)
	- E.g.: firefox public/howto.html
- 4. Optional: Copy public/ to public web server

# **Build Presentations in Emacs**

1. Generate HTML presentation for visited. org file using Org export functionality:

Press C-c C-e w b (export with oer-reveal)

- This generates HTML file in current directory and opens it in default browser
- For this to work
	- 1. Settings of emacs-reveal should be in effect (emacs-reveal.el is loaded, e.g., with  $\triangleleft$  step (2) [above](#page-15-0))
	- 2. Necessary resources, in particular reveal. js, must be accessible in . org file's directory
		- I use  $emacs --batch --load elisp/public$ .el once to populate public/, then create a symbolic link:

ln -s public/reveal.js

3. For image grids, you may need: (setq oer-reveal-export-dir  $\left($ ",  $\left($ " $\right)$ 

#### **Org-re-reveal and oer-reveal**

- Emacs-reveal embeds the packages org-re-reveal and oer-reveal
	- Package oer-reveal is an Org mode export backend (extending org-re-reveal)
		- $\circ$  Starting with oer-reveal 1.4.0, part of emacs-reveal 4.1.0
		- With key binding mentioned on previous slide
	- $\blacksquare$  You can export with org-re-reveal (C-c C-e v v and C-c C-e v b) or oer-reveal (C-c C-e w w and C-c C-e w b)
		- With oer-reveal, additional reveal.js plugins are enabled by default
			- o See customizable variables oer-reveal-plugins and oer-reveal-plugin-config

#### **Build Presentations in Docker**

- [Emacs-reveal has a Docker image](https://gitlab.com/oer/emacs-reveal/container_registry)
	- Docker image bundles necessary software  $\overline{\phantom{a}}$ 
		- o [Introduction](https://oer.gitlab.io/oer-courses/vm-neuland/Docker.html) to Docker
	- Sample invocations in directory of this project

```
docker run --rm -it -v $PWD:/oer registry.gitlab.com/oer/emacs-reveal/emacs-revea
cd oer
emacs --batch --load elisp/publish.el
```
See README of emacs-reveal<sub>n</sub> for more details

# **Build Presentations on GitLab**

- 1.Fork emacs-reveal-howto<sub>g</sub> on GitLab ([fork](https://docs.gitlab.com/ee/user/project/repository/forking_workflow.html) [documentation](https://docs.gitlab.com/ee/user/project/repository/forking_workflow.html)<sub>a</sub>)
	- git clone <the URL of YOUR GitLab project>
- 2. Create or update Org files in cloned directory
	- Push changes to your fork
- 3. GitLab infrastructure picks up changes and publishes presentations as [GitLab Pages](https://about.gitlab.com/stages-devops-lifecycle/pages/)
	- Based on Continuous Integration (CI) infrastructure
		- Configured by file [.gitlab-ci.yml](https://gitlab.com/oer/emacs-reveal-howto/blob/main/.gitlab-ci.yml)
	- CI run takes some minutes
	- Go to Settings  $\rightarrow$  Pages to see the Pages' address

# <span id="page-26-0"></span>**Some Presentation Features**

#### <span id="page-27-0"></span>**Text Slide**

- A list
- With a sub-list whose items appear
	- **This is emphasized**
	- This is **bold**
	- This looks like code
	- **This is green**
	- Nothing special

#### **Some Fragment Styles**

- Forget
- Shrink
- Grow
- **Very important**

# **Fragments with Custom Order**

- I'm first.
- Fourth.
- Third.
- Second.
- I'm also first.

#### **Centered Text**

Just some horizontally centered text. Created by assigning class org-center (for which oerreveal.css specifies text-align: center).

#### Alternatively, Org's center blocks are exported by plain HTML export, see org-html-center-block.

#### **On Sections**

- This slide is part of section < [Some Presentation](#page-26-0) [Features](#page-26-0)
	- We can link to slides, e.g., < [an earlier slide](#page-27-0)
		- You can use the browser history to go back
	- Side note: Check source code to see two variants of link targets used on this slide
- This slide can also be perceived as its own subsection
	- The next slide  $\blacktriangleright$  is on a deeper level of nesting
- (This list item appears simultaneously with previous bullet point)

### <span id="page-32-0"></span>**Another Slide**

- This slide is on a deeper level of nesting
- This level of nesting is not shown in the table of contents in the slide's bottom
- By the way, the headings in the table of contents below are hyperlinks
	- And your browser remembers the history, back/forward buttons and shortcuts should work
	- Mousewheel and swiping work

# <span id="page-33-0"></span>**Licensing**

- Starting with emacs-reveal 5.0.3 (and oer-reveal 2.0.2), presentations can show license information derived from SPDX headers of the REUSE<sub>®</sub> project
	- See licensing slide  $\blacktriangleright$  at the end of this presentation
		- o Information on that slide is derived from header lines of howto.org

#+SPDX-FileCopyrightText: 2017-2020 Jens Lechtenbörger <https://lechten.gitlab.io/#me> #+SPDX-License-Identifier: CC-BY-SA-4.0

- $\circ$  Note that SPDX headers must be prefixed with  $#$ + to be recognized as Org mode keywords
- License information is also embedded in machine-readable RDFa format
- Macros for OER figures with (human- and machinereadable) license information are discussed [later](#page-40-0)

### **Reservation of rights related to text and data mining**

- Starting with emacs-reveal 9.24.0 (and oer-reveal 4.12.0), presentations include meta elements of the [W3C TDM Reservation Protocol \(TDMRep\)](https://www.w3.org/2022/tdmrep/)<sub>®</sub>
	- Reserve rights related to text and data mining (TDM) in machinereadable format
	- Briefly, you must ask for permission if you want to mine my OER without respecting their license terms
		- See that [document](https://oer.gitlab.io/tdm/licensing.html)

# **Two Columns: Pro/Con of emacs-reveal**

Pro

- Free/libre open source software
- Device-independent presentations
	- **Also mobile and offline**
	- Generated from simple text format
		- $\circ$  Easy to learn
		- $\circ$  Collaboration with diff/merge/git
		- o Separation of layout and content

Con

- No [WYSIWYG](https://en.wikipedia.org/wiki/WYSIWYG)<sub>@</sub>
- (Need to learn something new)

# **Hyperlinks**

- Different types of hyperlinks exist
	- External ones  $\blacksquare$ 
		- Plain Org [mode](https://orgmode.org/)♂ link
			- Or with [emphasis](https://orgmode.org/) that you should really check out Org mode  $\mathbb O$  before you continue
		- Details of [Docker](https://oer.gitlab.io/oer-courses/vm-neuland/Docker.html)  $\mathcal{D}$  are beyond the scope of this howto
	- Internal ones (within presentation)
		- Maybe < [pointing](#page-33-0) to an earlier slide
		- Or [pointing](#page-37-0) to a later slide ►
		- Or emphasizing that a mentioned concept like [figures](#page-38-0) and audio  $\leftrightarrow$  is revisited later

#### <span id="page-37-0"></span>**URL Parameters**

- See usage hints for emacs-reveal presentations<sub>a</sub>, e.g.:
	- [./howto.html?default-navigation](file:///builds/oer/emacs-reveal-howto/public/howto.html?default-navigation)<sub>&</sub> switches to the [default](https://revealjs.com/vertical-slides/#navigation-mode) [navigation mode](https://revealjs.com/vertical-slides/#navigation-mode) <sup>2</sup> of reveal.js
	- [./howto.html?hidelinks=32](file:///builds/oer/emacs-reveal-howto/public/howto.html?hidelinks=32)& hides hyperlinks that go beyond presentation topics
		- (Note the link for navigation modes of reveal.js above)
		- Or both: [./howto.html?default-navigation&hidelinks=32](file:///builds/oer/emacs-reveal-howto/public/howto.html?default-navigation&hidelinks=32)
	- Configure audio: audio-autoplay, audio-speed=2.0

# **Figures and Audio**

- <span id="page-38-0"></span>• The following figures and their license metadata are maintained in a [separate project](https://gitlab.com/oer/figures)
	- Embedded here as Git submodule
	- See source file<sub>c</sub> for use of macros reveallicense, revealimg, revealgrid

Macros defined and documented in config.org of [oer-reveal](https://gitlab.com/oer/oer-reveal/-/blob/main/org/config.org)

Presentation contains license information in machine-readable RDFa format ([Lechtenbörger 2019b](#page-60-0))

# **Slide with Figure and Audio**

- This figure is part of a [different presentation](https://oer.gitlab.io/OS/Operating-Systems-Memory-II.html)
	- Notice: No license displayed for figure  $\rightarrow$  License of document applies
- The song Enthusiast by [Tours](https://freemusicarchive.org/music/Tours/)ø is licensed under [Creative Commons](https://creativecommons.org/licenses/by/3.0/) [Attribution 3.0 Unported](https://creativecommons.org/licenses/by/3.0/)  $(CC BY 3.0)_{\sigma}$  $(CC BY 3.0)_{\sigma}$

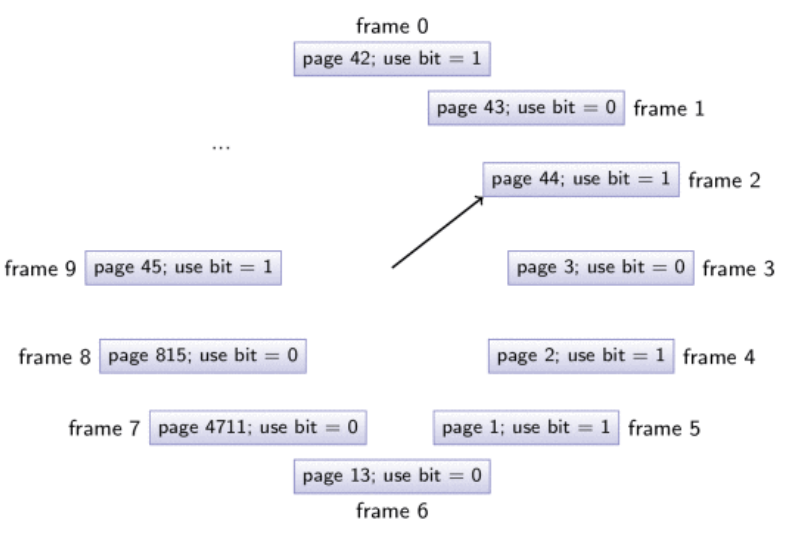

## <span id="page-40-0"></span>**Figure with Caption and License**

- Display image with meta-data specified in file
	- Simplify sharing of images with source and license
- Functionality and meta-data format are specific to emacs-reveal
	- See next slide for sample file

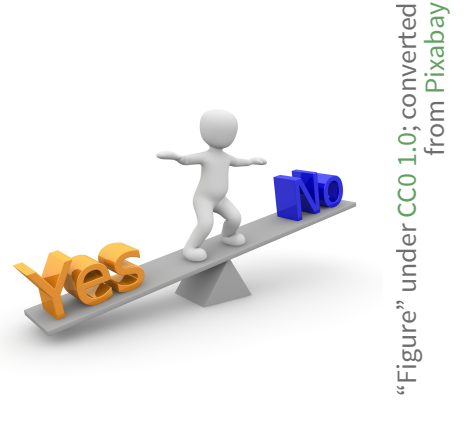

To share or not to share

#### <span id="page-41-0"></span>**Meta-Data File for Previous Image**

;; Semicolon starts comment until end of line (Emacs Lisp). ;; Note that the line for dc:title below is just a comment. In that case, "Image" is used as generic title; uncomment for real title. ;; CC0 does not require attribution of author/creator; uncomment if nee

```
((filename . "./figures/3d-man/decision-1013751_1920.jpg") ; Note the p
; (dc:title . "The title given by the author")
  (licenseurl . "https://creativecommons.org/publicdomain/zero/1.0/")
 (licensetext . "CC0 1.0")
; (cc:attributionName . "Jens Lechtenbörger")
; (cc:attributionURL . "https://lechten.gitlab.io/#me")
  (dc:source . "https://pixabay.com/en/decision-question-response-101375
  (sourcetext . "Pixabay")
  (imgalt . "Balance tipping in favor of Yes")
  (imgadapted . "converted from") ; Adjust as needed
  (texwidth . 0.5) ; Width in percent of textwidth for LaTeX export
\left( \right)
```
#### **An Image Grid: Computers**

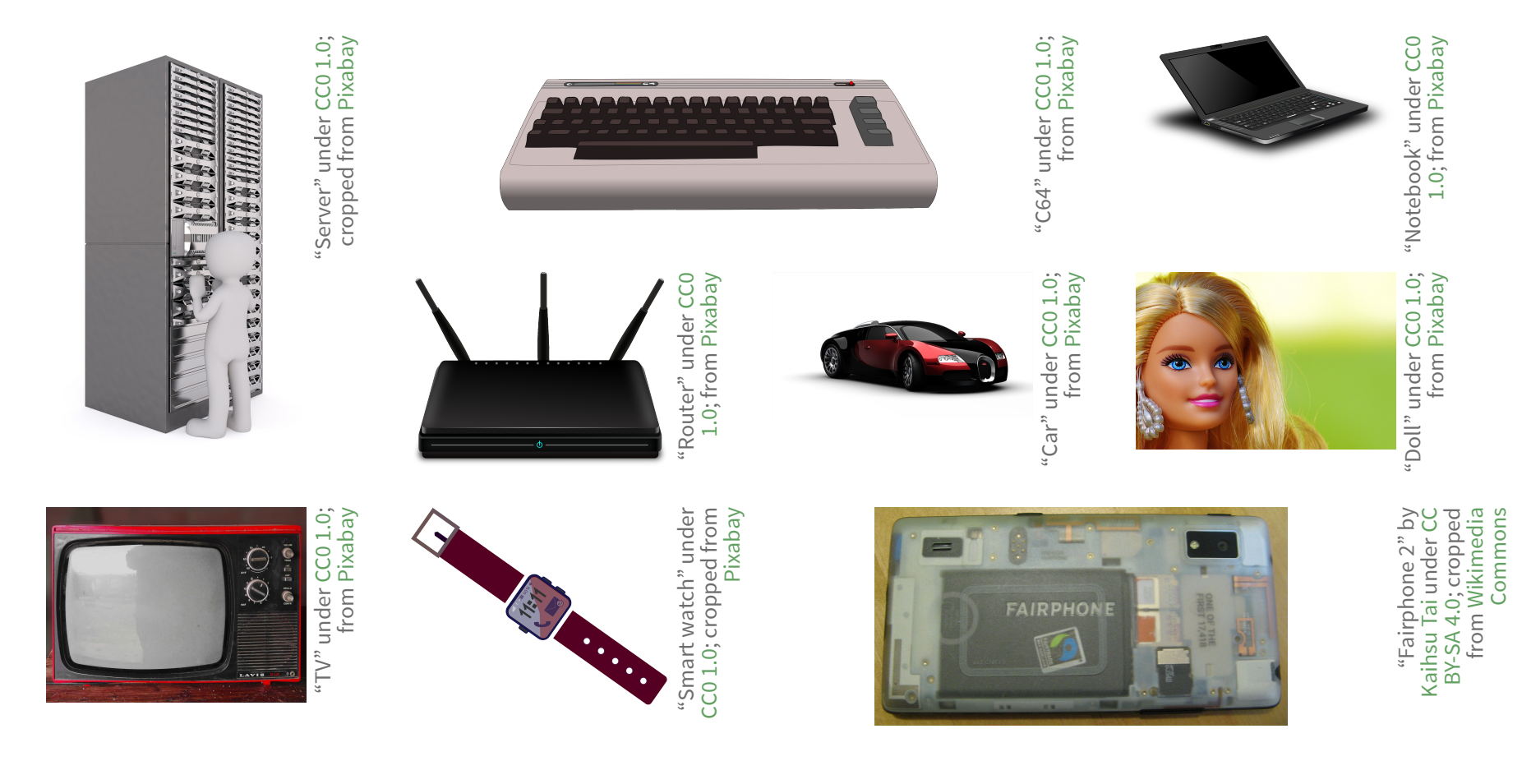

# **Creation of Previous Image Grid**

• Single line in source file, using macro revealgrid

{{{revealgrid(42,"./figures/devices/computer.grid",60,4,3,"\"ga1 ga2

- Arguments explained in [config.org of oer-reveal](https://gitlab.com/oer/oer-reveal/blob/main/org/config.org)
- With file computer.grid as follows

("./figures/devices/white-male-1834091\_1920.meta" "./figures/devices/commodore-160186\_1280-CC0.meta" "./figures/devices/laptop-154091\_1280.meta" "./figures/devices/router-157597\_1280.meta" "./figures/devices/car-49278\_960\_720.meta" "./figures/devices/beauty-1260974\_1920.meta" "./figures/devices/vintage-tv-1116587\_960\_720.meta" "./figures/devices/smartwatch-1874536\_1280.meta" "./figures/devices/Fairphone\_2\_reverse.meta")

### **Notes on figures**

- If you used emacs-reveal previously and did not like that it exported all figures from a growing repository, note that as of emacs-reveal 5.2.0, only used figures are exported
- So far, emacs-reveal uses meta-data in an ad-hoc format (as shown on a < previous slide[\)](#page-41-0)
	- For all [figures in this repository](https://gitlab.com/oer/figures/)
	- Please, contact me if you'd like to contribute with a different format, e.g., JSON-LD
		- Maybe with an [issue](https://gitlab.com/oer/figures/-/issues) $\sigma$ ?

# **Appearing Items with Audio**

(Audios produced with MaryTTS<sub>a</sub>, converted to Ogg format with Audacity&[\)](https://www.audacityteam.org/)

- One
- Two
- Three

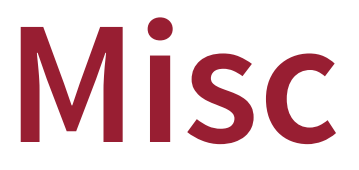

# **Quiz Plugin**

- Emacs-reveal embeds this [quiz plugin](https://gitlab.com/schaepermeier/reveal.js-quiz)
	- [Demo of plugin's author](https://schaepermeier.gitlab.io/reveal-quiz-demo/demo.html)<sub> $\sigma$ </sub>
- In presentations, quizzes support active learning
	- In particular, retrieval practice

# **Sample Quiz**

What do you know about emacs-reveal? Let's see...

- 1. Which statement about emacs-reveal is correct?
	- $\bigcirc$  Emacs-reveal is part of GNU Emacs
	- $\bigcirc$  Emacs-reveal is free/libre and open source software
	- $\bigcirc$  Fmacs-reveal is written in HTML5
	- $\bigcirc$  Emacs-reveal is written in JavaScript

#### 2. What is good about emacs-reveal? (Select ALL.)

- $\Box$  Useful to produce Open Education Resources (OER)
- $\Box$  Uses simple text format for ease of collaboration
- $\Box$  Uses simple syntax to embed OER figures with proper attribution
- $\square$  Embeds useful plugins by default (e.g., audio, quizzes)
- $\Box$  Generates platform-independent HTML presentations
- $\Box$  Generated presentations can be used offline

# **Klipse for Code Evaluation**

- Org-re-reveal supports [Klipse](https://github.com/viebel/klipse)r
	- Teach programming
		- Code changes in upper part result in output changes in lower part
	- Browser-side code evaluation for various programming languages
		- See org-re-reveal-klipse-languages for supported subset
			- o clojure, html, javascript, js, php, python, ruby, scheme, sql
		- To activate, either add option reveal klipsify src: t (as in header of this file) or set variable org-re-reveal-klipsify-src to t; be sure to disable scaling of reveal.js
		- Correct indentation may require that you set org-src-preserveindentation to t (see bottom of this file)
- Code on next two slides copied from [README of Org-](https://github.com/yjwen/org-reveal/blob/master/Readme.org)**[Reveal](https://github.com/yjwen/org-reveal/blob/master/Readme.org)**

#### **HTML Src Block**

<h1 class="whatever">hello, what's your name</h1>

#### **Javascript Src Block**

```
console.log("success");
var x='string using single quote';
x
```
#### **Python Src Block**

```
def factorial(n):
    if n < 2:
         return 1
     else:
        return n * factorial(n - 1)
print(factorial(10))
```
#### **Figures with Babel**

- Org export can execute embedded source code, with results injected into exported HTML presentation
	- For example, [diagrams generated with](https://orgmode.org/worg/org-contrib/babel/languages/ob-doc-dot.html) dot of Graphviz
- With emacs-reveal
	- Activate necessary source languages in oer-revealpublish-babel-languages
	- Maybe generate figures into separate directory
		- $\circ$  Publish contents with  $org$ -publish-project-alist
- See subsequent slides for sample code

#### <span id="page-54-0"></span>**Hello World with Dot**

```
graph {
   hello [label="Hello"];
   world [label="World!"];
   hello -- world;
   }
```
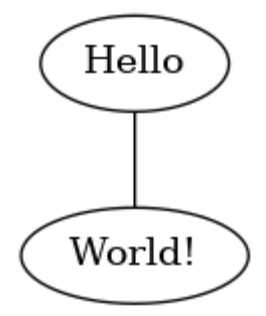

### **Relevant Excerpt of Publication Code**

- The following snippet of elisp/publish.el activates dot and publication of generated images
	- Adapt based on your needs
		- o Note that necessary directories must exist (Babel does not create them)

```
(make-directory "img" t)
(setq oer-reveal-publish-babel-languages '((dot . t) (emacs-lisp . t
       org-publish-project-alist
       (list (list "img"
                   :base-directory "img"
                  :base-extension "png"
                  :publishing-function 'org-publish-attachment
                  :publishing-directory "./public/img")))
```
# **Need Additional Software in Publication Process?**

- Maybe suggest as [issue for Docker image of emacs](https://gitlab.com/oer/emacs-reveal/-/issues)[reveal](https://gitlab.com/oer/emacs-reveal/-/issues)<sub>n</sub>
- Or install additional software in Docker container of your project with [before\\_script](https://docs.gitlab.com/ee/ci/quick_start/)

**The End**

#### **Further Reading**

- [Quickstart for Org mode](https://orgmode.org/quickstart.html)<sub>¤</sub>
- [Presentations for a course on Operating Systems](https://oer.gitlab.io/OS/)<sub>a</sub>
	- My first use case for emacs-reveal
	- More features of Org mode (e.g., table of contents as agenda, keyword index) and reveal.js (e.g., notes, animated SVGs)

#### **Go for it!**

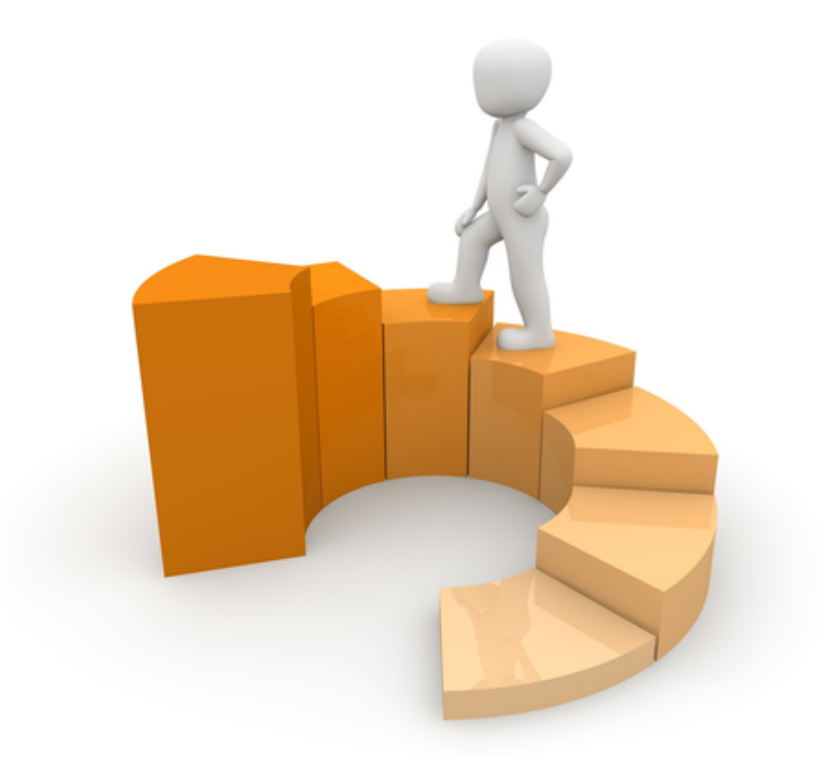

The road ahead …

#### <https://gitlab.com/oer/>a

"Figure" under CC0 1.0; converted from Pixabay e" under CC0 1.0; converted from CC0 1.0; converted from [Pixabay](https://pixabay.com/en/financial-equalization-help-1015282/)

# <span id="page-60-0"></span>**Bibliography**

Lechtenbörger, Jens. 2019a. "Emacs-reveal: A software bundle to create OER presentations." Journal of Open Source Education (Jose) 2 (18). https://doi.org/10.21105/jose.00050 ?. ———. 2019b. "Simplifying license attribution for OER with emacs-reveal." In 17. Fachtagung Bildungstechnologien (DELFI 2019), edited by Niels Pinkwart and Johannes Konert, 205–16. Bonn: Gesellschaft für Informatik e[.](https://doi.org/10.18420/delfi2019_280)V. https://doi.org/10.18420/delfi2019\_280♂.

# <span id="page-61-0"></span>**License Information**

Except where otherwise noted, the work "How to create presentations with emacs-reveal", © 2017-2024 [Jens Lechtenbörger](https://lechten.gitlab.io/#me)ø, is published under the Creative Commons license CC BY-SA 4.0 $\sigma$ .

No warranties are given. The license may not give you all of the [permissions](https://creativecommons.org/licenses/by-sa/4.0/#deed-understanding) [necessary](https://creativecommons.org/licenses/by-sa/4.0/#deed-understanding) for your intended use.  $\sigma$ 

In particular, trademark rights are not licensed under this license. Thus, rights concerning third party logos (e.g., on the title slide) and other (trade-) marks (e.g., "Creative Commons" itself) remain with their respective holders.